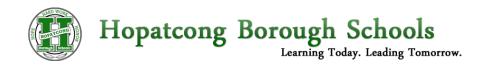

Transportation Bus Stop information is collected each year to verify and update student bus stops for the upcoming school year. This year that information will be collected electronically. Please follow the instructions below to verify your bus stop for next year, make any necessary changes, and submit. Any questions should be directed to your child's school main office.

Failure to login and submit your bus stops for next year may result in transportation not being provided for your child.

To access the form and submit your response, please head on over to the PowerSchool Parent Portal at <a href="https://powerschool.hopatcongschools.org/">https://powerschool.hopatcongschools.org/</a> and log in. Once logged in, select the child you would like to submit the form for in the dark blue bar at the top:

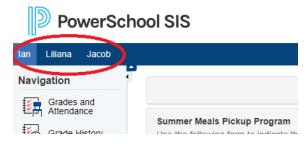

Next on the left side of the screen, select the Forms link.

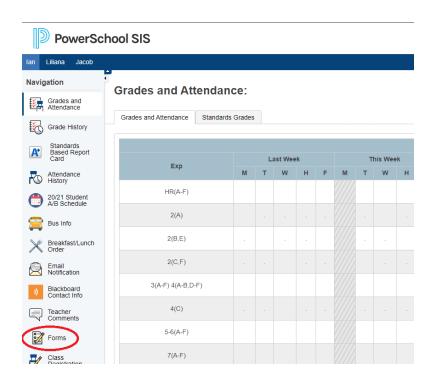

From there, click on the link for the **Next School Year Transportation**. Note - you should see a form specific to what school your child will be attending next year.

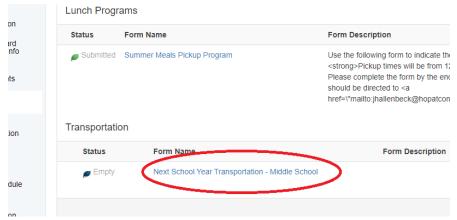

Next, select the bus stops closest to your home. If your child is not changing schools next year, this field *should* be pre-populated with this year's bus stops. Please select both an AM and PM stop. If your child is walking home or being picked up from school, please select "Walker" as the "Bus Stop."

| Next School Year Transportation - Durban Avenue and Tulsa Trail Elementary Schools    |                                                                                         |                     |
|---------------------------------------------------------------------------------------|-----------------------------------------------------------------------------------------|---------------------|
| Student Information                                                                   |                                                                                         |                     |
| Student's Name<br>Liliana Albiani-Agudelo                                             | Current Grade Level                                                                     | Next Year<br>2      |
| Bus Stop Selection From the list of established bus stops, please select from the dro | op down which bus stop is <b>nearest your home</b> . You must select both a morning and | afternoon bus stop. |
|                                                                                       |                                                                                         |                     |
| AM Bus Stop *                                                                         | PM Bus Stop *                                                                           |                     |
| AM Bus Stop *  Unger/Conklin                                                          | PM Bus Stop * Unger/Conklin                                                             |                     |

Finally, Submit the form.